# **Cordless accessories for CM18445/CM18245/ CM18045/AM18447/AM18247/AM18047**

## **Cordless headset (VTech IS6100)**

You can add DECT 6.0 cordless headsets (purchased separately) to the console. The cordless headsets are assigned with available extension numbers starting from 9 in descending order (**9** to **1**), subject to the limitation of a total of nine cordless devices.

After registration, you have an option to link the headset with the console, deskset or cordless handset. Linking the cordless headset with an extension device allows you to make a call handsfree. Besides, information about which line the cordless headset is operating will display on the screen of the linked extension.

Place the headset in the headset charger and note the color of the  $\Phi$  button. If the button flashes in red and blue alternately, the headset is unregistered. If the button shows a constant red light (charging) or blue light (fully charged), the headset is registered to another device. Deregister the headset before you can register it to the console. See the deregistration instructions in the user's manual of the telephone to which it is currently registered.

## **Cordless speakerphone (AT&T TL80133)**

You can add DECT 6.0 cordless speakerphones (purchased separately) to the console. The cordless speakerphones are assigned with available extension numbers starting from 9 in descending order (**9** to **1**), subject to the limitation of a total of nine cordless devices.

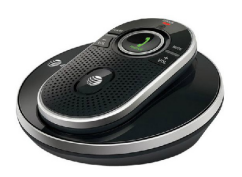

After registration, you have an option to link the speakerphone with the console, deskset or cordless handset. Linking the cordless speakerphone with an extension device allows you to make a call handsfree. Besides, information about which line the cordless speakerphone is operating will display on the screen of the linked extension.

Place the speakerphone in the speakerphone charger and note the color of the **CHARGE** indicator. If the indicator flashes in red and green alternately, the speakerphone is unregistered. If the indicator shows a constant red light (charging) or green light (fully charged), the speakerphone is registered to another device. Deregister the speakerphone before you can register it to the console. See the deregistration instructions in the user's manual of the telephone to which it is currently registered.

### **Register a cordless headset or speakerphone to your system**

1. Place the headset or speakerphone in the charger and allow it to charge for at least five minutes before beginning registration. Make sure the headset or speakerphone is out of the charger before you begin registration.

 $\div$ Registration: >Register Ext Deregistration

- 2. On the console, press **MENU/SELECT**.
- Scroll to **Registration**, then press **MENU/SELECT**. 3.
- Press **MENU/SELECT** again to select **Register Ext**. 4.
- 5. Place the headset or speakerphone in the charger. It may take up to 60 seconds to complete the registration. The console shows **HDST/SPK X registered.** (**X** represents the extension number **9** to **1**) and beeps when the registration is successful.

 $\triangleq$ Link HDST/SPK X to extension? >Yes No

- The console shows **Link HDST/SPK X to extension?**. 6. If you want to link the headset or speakerphone with an extension, scroll to **Yes**. Otherwise, choose **No** and then skip to Step 8. Press **MENU/SELECT** to confirm.
- 7. Scroll to select a desired extension to be linked with the headset or speakerphone. Press **MENU/SELECT** to confirm.

 $\div$ Link HDST/SPK X: >Console 0 Deskset 1 Handset 2

8. Lift the headset, then press  $\Phi$  on the headset; or press **PHONE** on the speakerphone. If you hear a dial tone, the registration was successful.

If you linked the headset or speakerphone with an extension, the extension screen displays the extension number along with the line number it is using.

For VTech IS6100, if there is no dial tone, or the  $\Phi$  light on the headset flashes in red and blue alternately, the registration was not successful. Remove the headset from the headset charger. Wait for about two minutes, then repeat the registration process again, starting with step 2.

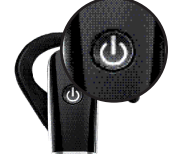

For **AT&T TL80133**, if there is no dial tone, or the voice prompt "Not registered" plays once upon every key press, the registration was not successful. Remove the speakerphone from the charger. Wait for about two minutes, then repeat the registration process again, starting with step 2.

After registration, you can stick an extension number label that comes with the package to the cordless headset or speakerphone for easy recognition.

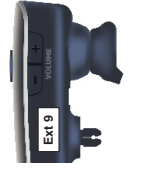

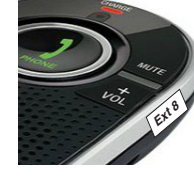

**IS6100 TL80133**

# **Cordless accessories for CM18445/CM18245/ CM18045/AM18447/AM18247/AM18047**

#### **Review or change the linkage of cordless headset or speakerphone**

You can review or change the linkage of the cordless headsets or speakerphones with system extensions on the console.

- 1. On the console, press **MENU/SELECT**.
- 2. Scroll to **HDST/SPK**, then press **MENU/SELECT**.
- The console displays all registered cordless accessories along with their 3. linkage status, indicated by **(ExtX)** (**X** represents the extension the headset or speakerphone is linked with).
- 4. Scroll to choose the desired cordless headset or speakerphone, then press **MENU/SELECT**. You have the following options:
	- If you want to link the cordless headset or speakerphone with another extension, scroll to the desired extension, then press **MENU/SELECT**.
	- If you want to removing the linkage of the headset or speakerphone, scroll to **Unlinked** and press **MENU/SELECT**. Then, select **Yes** and press **MENU/SELECT**.

 $\boldsymbol{\varTheta}$ **NOTE:** If you want to link a cordless headset or speakerphone with an extension that already has another linked cordless accessory, remove the linkage of the accessory you want to replace first.

#### **Make a call using a cordless headset or speakerphone**

Use a linked extension device to make an outside call for the cordless headset or speakerphone. For more details on the cordless headset or speakerphone operation, refer to the **VTech IS6100** or **AT&T TL80133** user's manual.

- 1. Press  $\Phi$  on the cordless headset, or press **JPHONE** on the cordless speakerphone. The linked extension displays the extension number of the cordless accessory and the line it is using.
- Enter the telephone number on the linked extension. 2.
- 3. Press the corresponding line key (LINE 1-LINE 4) to dial.
- 4. Hang up the call on the linked extension. You can now have a private conversation with the external party using the cordless headset or speakerphone.
- 5. To end the call, press  $\Phi$  on the cordless headset, or press **JPHONE** on the cordless speakerphone.

#### **Transfer audio from console, deskset or handset to cordless headset or speakerphone**

While on a call on the console, deskset or handset, you can transfer the audio to the desired cordless headset or speakerphone:

1. On the console or deskset, press **TRANSFER** during a call.

#### **-OR-**

On the handset, press **MENU**/SELECT during a call, then press  $\triangle$  or  $\nabla$  to scroll to **Transfer**. Press **MENU/SELECT**.

- 2. Press  $\triangle$  or  $\nabla$  to scroll to the desired cordless headset or speakerphone, then press **MENU/SELECT**.
- 3. The destination device rings. Answer the call by pressing  $\Phi$  on the cordless headset, or pressing **PHONE** on the cordless speakerphone. The audio is transferred to the cordless accessory.

### **Hold a call using a cordless headset or speakerphone**

You need the support of the linked console, deskset or handset to hold an outside call for the cordless headset or speakerphone.

- While the cordless headset or speakerphone is on an outside call, press the 1. corresponding line key (**LINE 1**-**LINE 4**) on the linked extension device.
- 2. Press HOLD on the linked console or deskset, or press **HOLD** on the linked cordless handset. The outside call is put on hold.
- 3. To resume the outside call, press **CONFERENCE** on the linked console or deskset.

#### **-OR-**

On the linked handset, press **MENU/SELECT**, then press  $\triangle$  or  $\nabla$  to scroll to **Conference**. Press **MENU/SELECT**.